# **AFO 352 – Beheer tijdelijk drukbestand**

# **352.1 Inleiding**

AFO 352 regelt het beheer van de tweede fase van het printproces van de rappels voor de tijdschriftenadministratie, met name twee aspecten:

- de mogelijkheid voorlopige drukbestanden (die opgebouwd zijn via AFO 351) na te kijken;
- een voorlopig drukbestand 'goed te keuren' en als gevolg daarvan te kopiëren naar een definitief drukbestand, dat dan via AFO 353 geprint kan worden.

Het nakijken van tijdelijke drukbestanden kan algemeen (rappel per rappel) plaatsvinden. De mogelijkheid rappels na te kijken is om diverse redenen gecreëerd:

- de optie biedt de mogelijkheid dat de ter zake verantwoordelijke persoon een eindcontrole verricht;
- de eindcontrole maakt het mogelijk drukbestanden nog net voor het printen te muteren, waardoor het door het systeem automatisch geïnitieerde printproces manueel beïnvloed kan worden.

De optie verhoogt met andere woorden de beheersbaarheid en de controleerbaarheid van het printproces, en zo ook van het rappelproces in het algemeen: niet het systeem, maar de betrokken medewerkers hebben het laatste woord.

## **352.2 Tijdelijke drukbestanden beheren**

Nadat u AFO 352 hebt gestart, verschijnt een overzichtsscherm met de tijdelijke drukbestanden en van het aantal rappels dat zich in elk bestand bevindt:

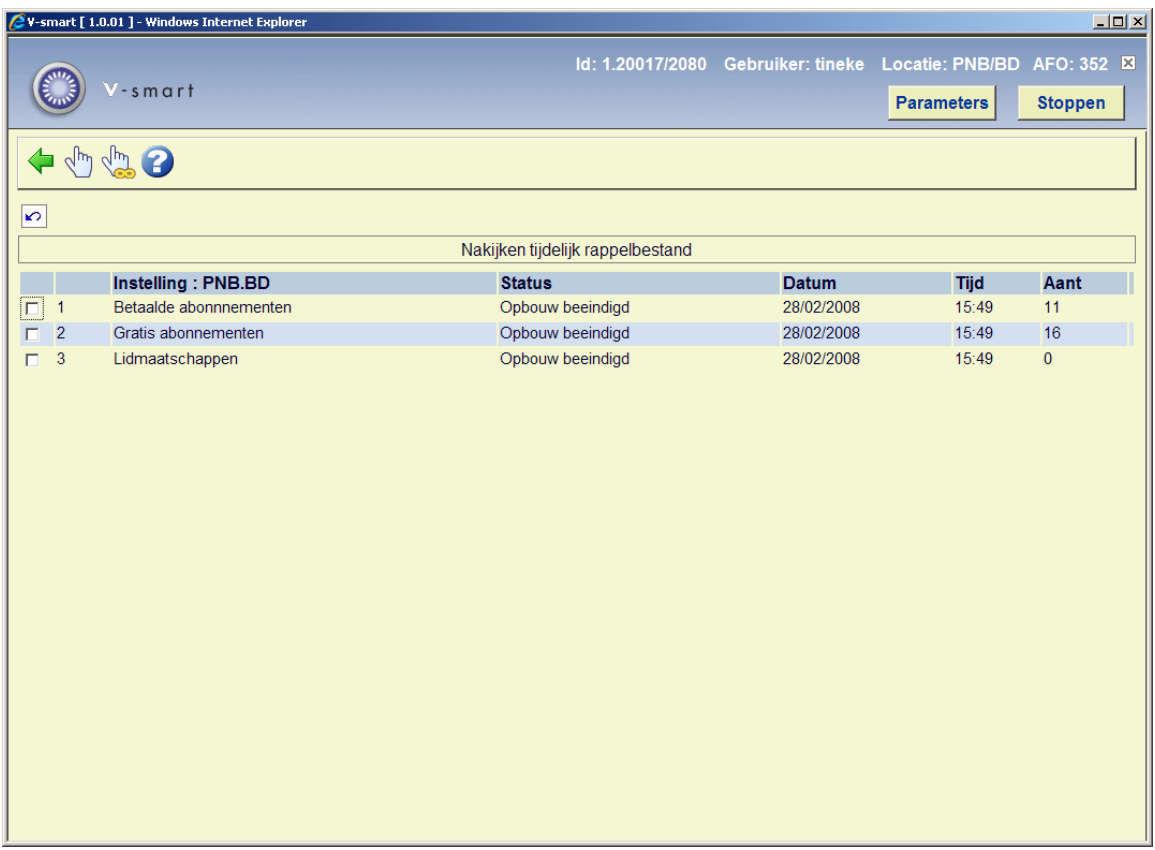

#### **Kolommen op het scherm**

**Instelling**: Hier staan de diverse drukwerktypes binnen de instelling.

**Status**: Hier staat de status van het drukbestand, bijvoorbeeld 'Opbouw beëindigd'.

**Datum**: Hier staat de datum waarop het drukbestand werd vervaardigd.

**Tijd**: Hier staat de tijd waarop het drukbestand werd vervaardigd.

**Aant**: Hier staat het aantal records in het bestand.

#### **Opties van het scherm**

**Overzicht (+)**: Selecteer een drukbestand en kies vervolgens deze optie om een overzicht van het drukbestand te verkrijgen. Deze optie wordt in de volgende paragraaf toegelicht.

**Aanmaken alle definitieve drukbestanden**: Kies deze optie om de tijdelijke drukbestanden zonder controle of mutaties naar definitieve drukbestanden over te zetten.

## **352.2.1 Tijdelijk drukbestand bekijken en muteren**

Als u op het overzichtsscherm een drukbestand hebt geselecteerd en vervolgens de optie 'Overzicht' hebt gekozen, verschijnt een overzicht van alle rappels die zich in dat drukbestand bevinden:

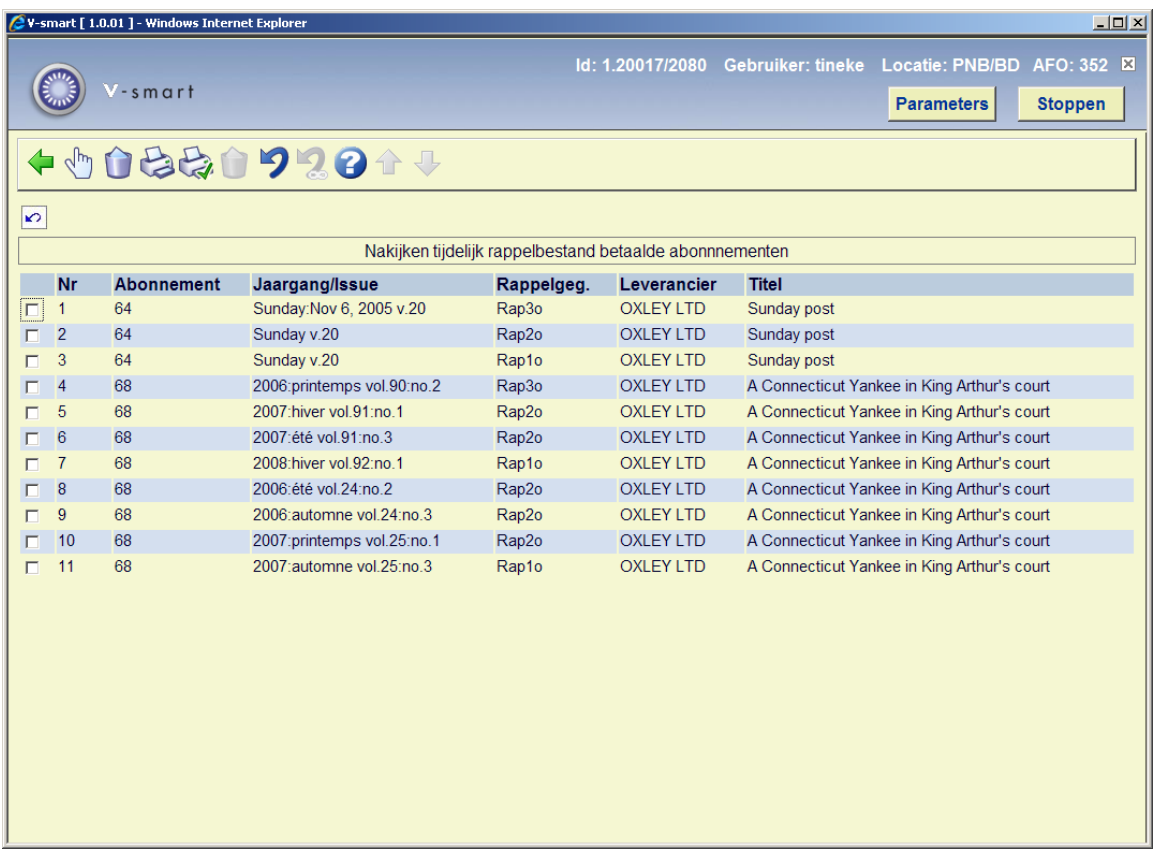

#### **Kolommen op het scherm**

**Abonnement**: Hier staat het nummer van het abonnement.

**Jaargang/Issue**: Hier staat de jaargang en het issuenummer.

**Rappelgegevens**: Hier staan de gegevens m.b.t. type en nummer van rappel. Zie voor een toelichting hieronder.

**Leverancier**: Hier staat de leverancier van het tijdschrift.

**Titel**: Hier staat de titel van het tijdschrift.

#### **Opties van het scherm**

**Aflevering (+)[\*]**: Selecteer een aflevering en kies vervolgens deze optie voor nadere gegevens over deze aflevering. Vervolgens verschijnt een overzichtsscherm met

detailgegevens. Meer informatie over de gegevens en de werkwijze van het scherm leest u in de beschrijving van AFO 311 ('Ontvangstregistratie').

**Onderdrukken rappel voor afl. (+)[S\*]**: Selecteer een aflevering en kies vervolgens deze optie om een rappel te onderdrukken voor deze aflevering. De desbetreffende aflevering wordt niet opgenomen in het definitieve drukbestand. Als u een volgende keer een tijdelijk drukbestand aanmaakt, zal dit nummer echter opnieuw in de lijst voorkomen.

**Printen [P]**: Kies deze optie om een lijst af te drukken conform de schermdisplay. Vervolgens schakelt het systeem door naar de standaard outputprocedure.

**Definitief drukbestand [OK]**: Kies deze optie om het tijdelijk drukbestand over te hevelen naar een definitief drukbestand.

**Onderdrukken rappel voor afl. (+) [S\*,\*]:** U kunt ook "S regelnr, regelnr" intypen (bijv. S1,3,5) om de geselecteerde rappels te onderdrukken voor deze aflevering. De desbetreffende aflevering wordt niet opgenomen in het definitieve drukbestand.

**Onderdrukken rappel voor alle afleveringen[SA]**: Kies deze optie om rappels voor alle afleveringen te onderdrukken. De afleveringen worden niet opgenomen in het definitieve drukbestand.

**Opheffen onderdrukken rappel voor aflevering (+)[T\*]**: Selecteer een aflevering en kies vervolgens deze optie om het onderdrukken van een rappel op te heffen. De desbetreffende aflevering wordt weer opgenomen in het definitieve drukbestand.

**Opheffen onderdrukken rappel afl.(+) [T<sup>\*</sup>,\*]**: U kunt ook "T regelnr, regelnr" intypen (bijv. T1,3,5) om het onderdrukken van de geselecteerde rappels op te heffen. De desbetreffende aflevering wordt weer opgenomen in het definitieve drukbestand.

**Opheffen onderdrukken rappel voor alle afleveringen**: Kies deze optie om het onderdrukken van alle rappels op te heffen. De afleveringen worden weer opgenomen in het definitieve drukbestand.

#### **Let op**

Als voor het desbetreffende printtype al een definitief drukbestand bestaat dat nog niet geprint was (via AFO 353) weigert het systeem het tijdelijke drukbestand te kopiëren naar het definitieve bestand. Als het systeem de melding 'Vorige lijst is nog niet afgedrukt' toont, moet u eerst via AFO 353 het desbetreffende drukbestand printen.

Het kopiëren van een tijdelijk naar een definitief drukbestand gebeurt online en neemt afhankelijk van de grootte van het tijdelijke bestand- tussen één en enkele seconden in beslag.

#### **Toelichting op rappelgegevens**

- RAP1 O rappel 1 voor ontbrekende nummers
- RAP1 S rappel 1 voor stagnerende abonnementen
- RAP2 O rappel 2 voor ontbrekende nummers
- RAP2 S rappel 2 voor stagnerende abonnementen
- RAP3 O rappel 3 voor ontbrekende nummers
- RAP3 S rappel 3 voor stagnerende abonnementen

### • **Document control - Change History**

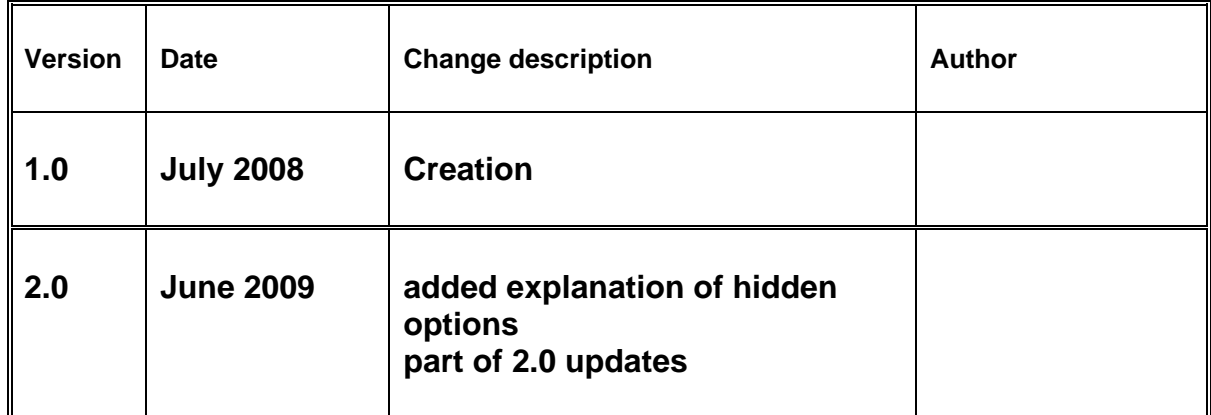